#### **Overview**

This guide provides basic instructions for the audio visual system. The system features a projector. The user can hold presentations from the Lectern PC or a laptop computer/document camera.

#### **Presentation Procedure**

Press the **ON** button to turn the projector on. Press the **OFF** button to turn the projector off. Press the **COMPUTER 1** button to display a connected laptop. Press the **COMPUTER 2** button to display the PC. Press the **VOL DOWN** button to decrease the speaker level. Press the **VOL UP** button to increase the speaker level.

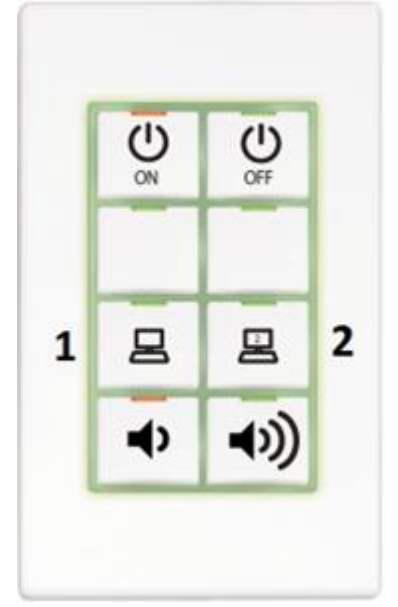

## **Connecting a Laptop/Document Camera**

Connect a laptop or document camera to the 'HDMI 1' input located underneath the Keypad using a HDMI cable.

Turn on the **Laptop** or **Document Camera**.

Configure the laptop to direct the video image to an external display. E.g. By

selecting Function (Fn) + F3 or F5 or  $\mathbb{Z}_+$  + P on the laptop.

Consult the laptop's help files for more information.

Use the document camera controls to operate the document camera.

### **Shutdown**

**To ensure longevity of the audio visual equipment please double check the system is turned off prior to leaving the room (Keypad indicator lights are green).**

To ensure the equipment is ready for use by the next lecturer/presenter

1. Press **OFF** button to turn off the system

# **For assistance, please contact ITMS Technical Support Phone: 8946 6291 or Ext: 6291**